# Switchin' it Up! Using iOS Recipes

# Teresa Bitti M.A.T. CBIS Dawn Jones M.A.

Oakland Schools AT/AAC Consultants

# **Switch Progression**

Step One Single Switch Cause and Effect (Cognitive) **Exploration and Making Something Happen** 

Step Two Single Switch Multiple Location/Multiple Function (Motor)

Step Three Two Switches 2 Functions (Cognitive)

#### **DECISION**

Move to Two Switch Scanning or Single Switch Automatic Scanning

#### **Two Switch Step-Scanning**

Student has more control of moving from one item to another, less concentration/focus needed, two switch sites needed. Do not need accurate timing of switch hit

Step Four - Learning Scanning (Cognitive) Move, Move, get - Learning that one switch moves something along a path and the second switch selects or "gets it" If understands concept, move to step 5 practice

Step Five - Failure Free with Feedback (Motor) Continued practice with automaticity - choice with feedback

Step Six Two Switch Step Scanning to a Target (Motor)

One switch moves over an array of null, blank, or non-selectable items. Other switch selects the one active target

Step 7 Practice for Increasing Accuracy

#### **One Switch Automatic Scanning**

May require less motor effort for some students, but is often more fatiguing due to high demands on concentration, holding attention to task, timing of motor movements-Child needs to quickly activate switch upon intent

Step Four A Part 1 Learning Time

Activating switch when item appears.

Step Four A Part 2 Learning Scanning (Cognitive) Scan automatically moves through choices

Step Five A Failure Free Learning with Feedback (Motor) Selection of choice with appropriate feedback. Every choice provides feedback. Linear scan

Step Six A Automatic scanning to a Target

Automatically moves over an array of null, blank items. One item is selectable.

Step 7A Practice for Increasing Accuracy

Step 8 Switch Automaticity - Reducing time for Success and **Demonstrating Knowledge** 

Increase efficiency - grouping

### **Setting Accessibility Shortcut**

1<sup>st</sup> thing to do is set Accessibility Shortcut, so you can easily move in and out of switch activation Settings > General > Accessibility > Accessibility shortcut (scroll down to the bottom)

Can easily turn on and off guided access, switch control, voiceover, etc. using a triple click of home button.

For today check switch control.

# **Setting up Switch Assignments**

Make sure your switch interface is connected.

Make assignments to your switches.

On the iPad – teach switches what they will do

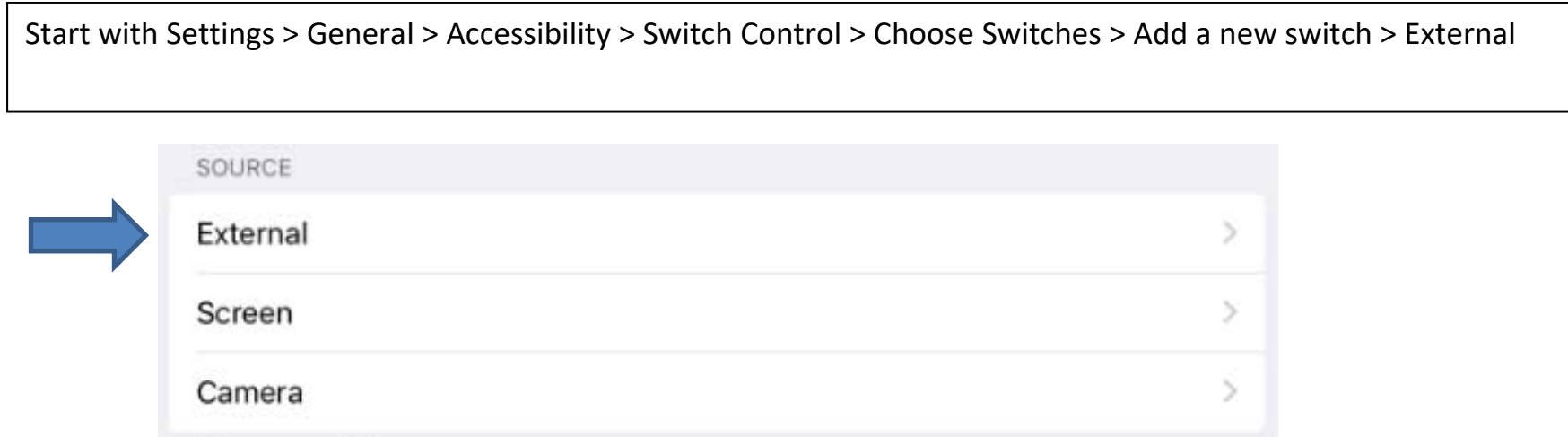

Choose a switch source.

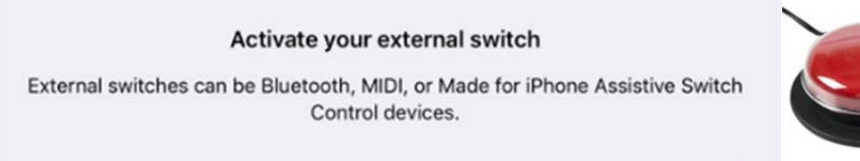

Choose your default action. For example, if you want to use switches for two switch scanning – may want one to be to move to the next item and second to be the choosing switch (select item).

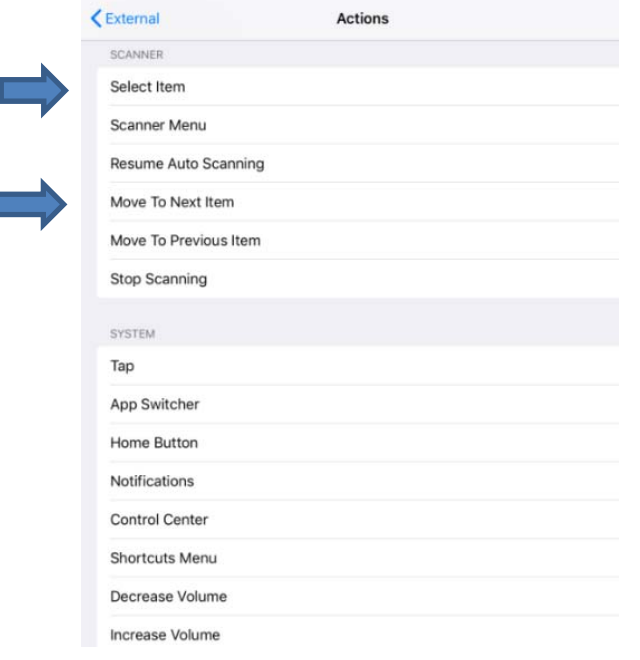

Ī

# **Creating a Recipe**

Decide for your program, what actions will be needed. In the Hill Climber app you will need a activation for gas and one for brake

Other combinations might be tap the screen in the middle to read it, swipe from right to left to turn page ahead

# **Tip**

- Turn off Switch Access while programming recipes.
	- Make sure your screen is not set as a switch

#### **To Make Recipe**

Settings > General > Accessibility > Switch Control > Recipes > Create a New Recipe

Name it –select a name that goes with your app

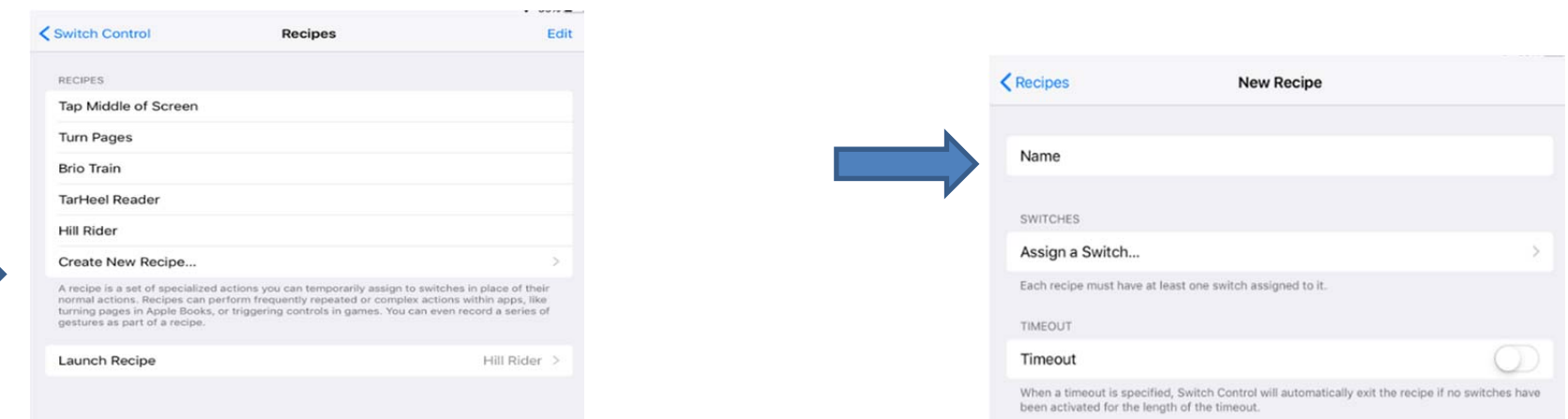

# **Switch Assignments for the Recipe**

For the Recipe you will be giving different commands than what you previously assigned to the switches. These will only be used when the Recipe is ENABLED.

Set up new commands for each switch.

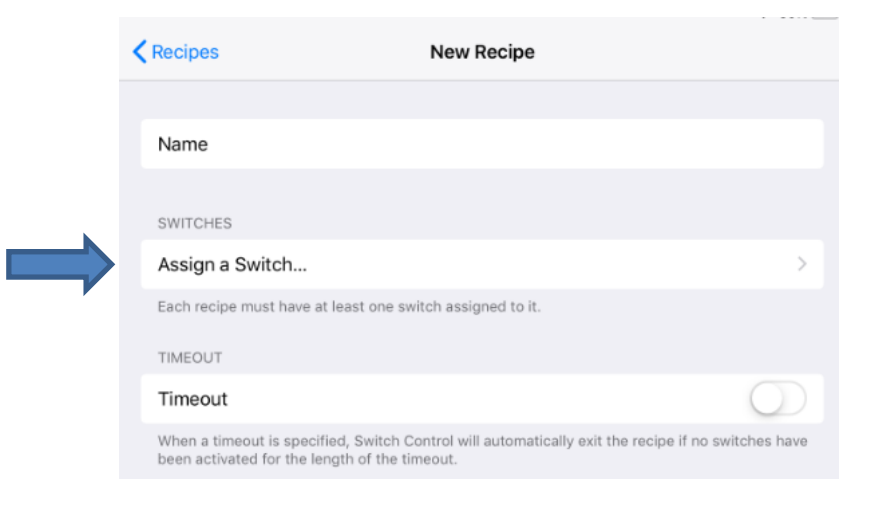

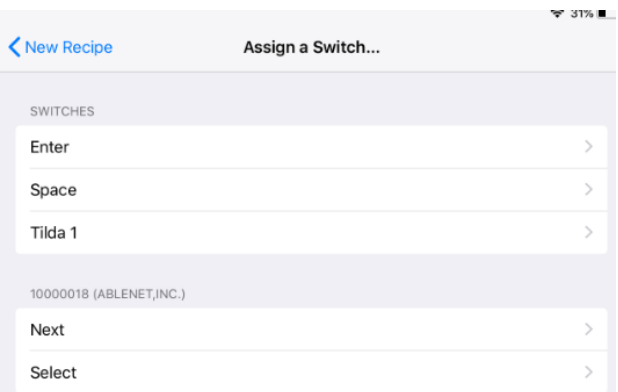

Select the switch desired.

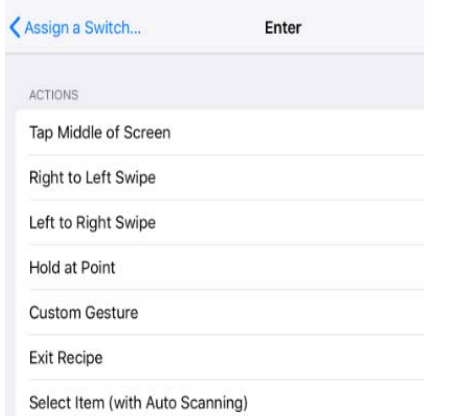

Assign it a new action or custom gesture.

# **Launch the Recipe**

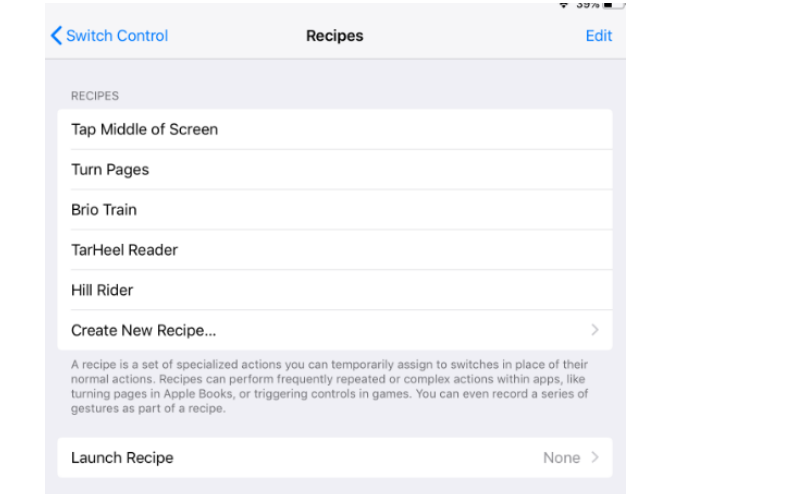

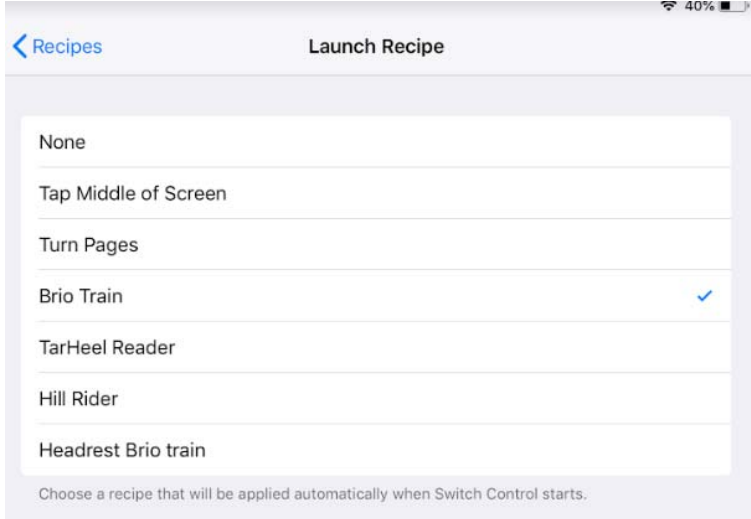

Select the desired recipe.

Turn on switch control, open app – the chosen recipe will now be in effect.

Test it out to make sure you gestures work as desired.

# Resources

# Switch Progression

Burkhart, Linda (2018) *Stepping Stones to Switch Success*, Perspectives of ASHA Special Interest Groups; SIG 12. Vol 3 (Part 1) http://lindaburkhart.com/wp-content/uploads/2018/06/ASHA\_Persepctives\_Switches\_Burkhart.pdf

Bean, Ian (2011) *Learning Journeys Switch Progression Road Map*, Inclusive Technology http://www.inclusive.co.uk/Lib/Doc/pubs/switch‐progression‐road‐map.pdf

(2016) Unlocking Abilities: *Keys to Developing Switching Skills*, Independent Living Center WA https://ilc.com.au/wp-content/uploads/2016/12/Keys-to-Developing-Switching-Skills.pdf

# iOS Recipes

Ablenet Simplifying Switch Access with Switch Control Recipes https://www.ablenetinc.com/downloads/dl/file/id/754/product/515/ios\_10\_switch\_control\_simplifying\_switch\_access\_with\_recipes.pdf

Buell, Laurel A. *Recipes for Switch Control*. Aacinterventions.com 2016 Tip #2 http://www.aacintervention.com/home/180009852/180009852/Tips/2016/2016‐2/recipes%20for%20switch%20control.pdf

Hills, Christopher and Luis Perez. *Handsfree: Mastering Switch Control on iOS,*  https://books.apple.com/us/book/handsfree/id1040716154

iOS 12 Accessibility Switch Control – The Missing User Guide, AbleNet, https://www.ablenetinc.com/downloads/dl/file/id/784/product/515/ios\_12\_user\_guide.pdf

Perez, Luis *The Website of Luis Perez* Let's Get Cooking with Recipes for Switch Control. https://luisperezonline.com/2016/08/30/lets-get-cooking-with-recipes-for-switch-control/

Waddill, Karen M. and Melissa D. Mulvey, *Hands On with iOS Recipes*, Closing the Gap Workshop Presentation, Sept. 27, 2018

Videos

How to set up the "Turn Pages" Recipe in Apple's Switch Control, Tecla, https://www.youtube.com/watch?v=7jVMmAAPDTY